## Account Preferences: Change Language in Workday

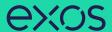

## **Getting Started**

From the Workday Homepage:

1. Click the **Profile Icon** in the top right corner.

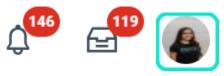

2. Click on My Account.

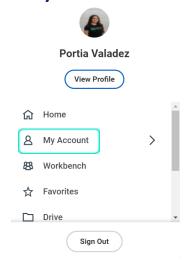

3. Click Change Preferences.

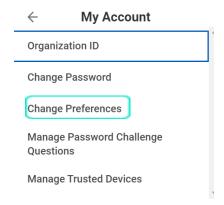

3. Click on the dropdown menu for Preferred Display Language and select your preferred language for Workday. Click **OK** to complete.

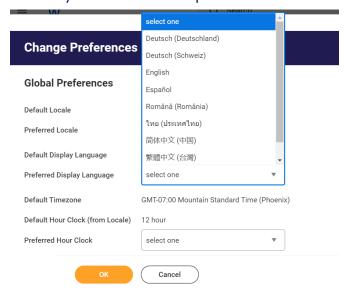

4. Log out and log back into Workday to be able to view the language change to your profile.